#### 通过 Homekit 与苹果 Siri 连接(1)

【硬件准备】 苹果 IPad 或 IPhone

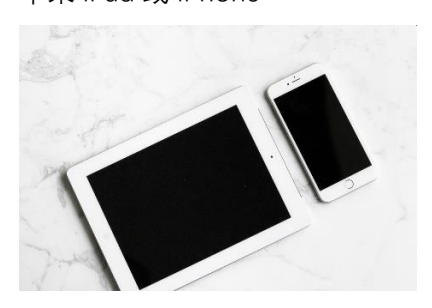

【操作步骤】

- 1. 安装必要的基础库
- 2. 配置 HA 中的 homekit 组件
- 3. 在苹果家庭中连接 HomeAssistant
- 4. 定制接入的设备
- 5. SIRI 语音控制演示

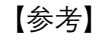

● 外部设备接入苹果 Homekit 的三种途径

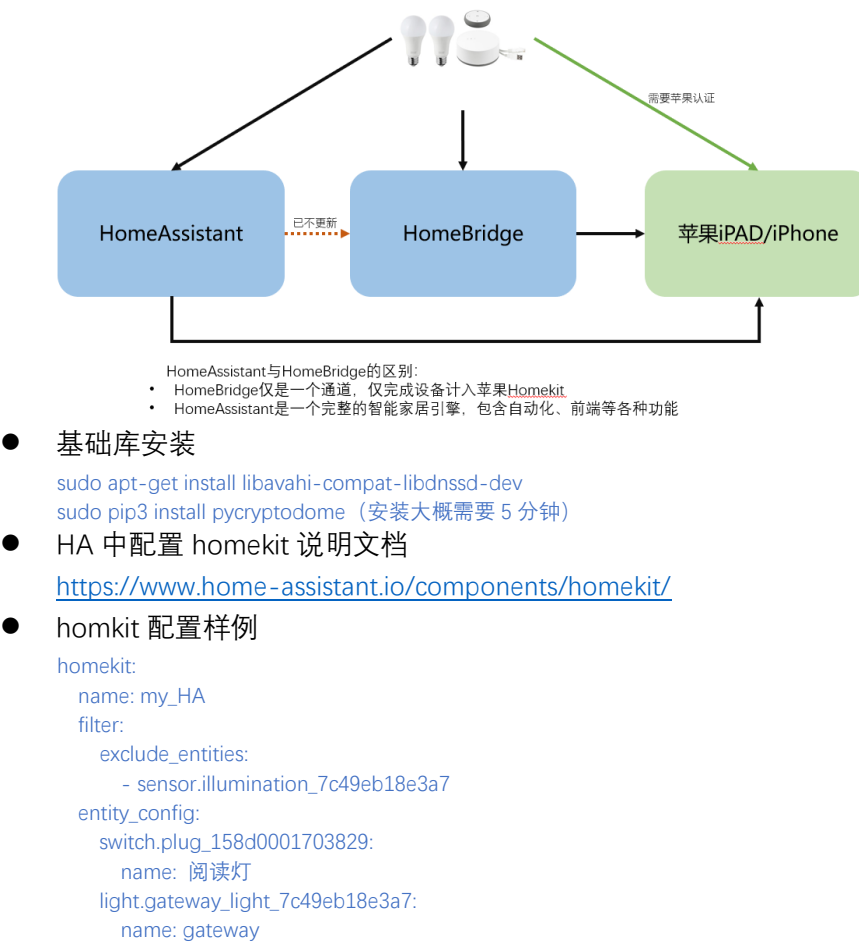

# 通过 Homekit 与苹果 Siri 连接(2)

【操作步骤】

- 1. 异常处理
- 2. Home App 中的家庭、远程控制、共享
- 3. Home App 中的场景
- 4. 捷径
- 【参考】
- 苹果的"捷径"app <https://itunes.apple.com/cn/app/id915249334#?platform=ipad>

### 捷径与 HA 的接口调用

【操作步骤】

- 1. 申请访问 HA 的 token
- 2. 使用 curl 访问 HA 的实体状态 API 演示
- 3. 在"捷径"中调用 HA 的 API 查询温度
- 4. 使用 curl 调用 HA 的服务 API 演示
- 5. 在"捷径"中调用 HA 的 API 控制灯

【参考】

调用结构

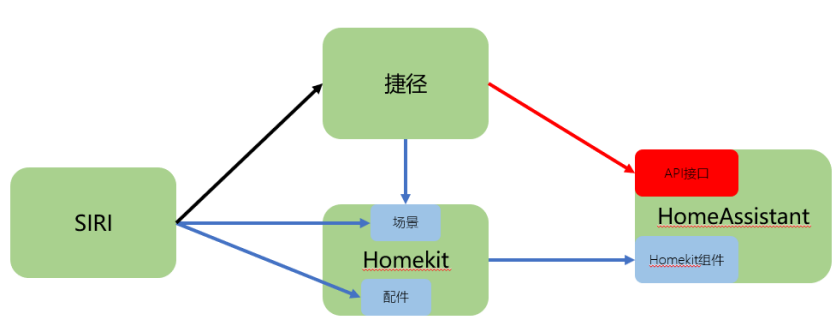

- HA 的 API 参考 [https://developers.home-assistant.io/docs/en/external\\_api\\_rest.html](https://developers.home-assistant.io/docs/en/external_api_rest.html)
- curl 查询实体状态 curl -X GET \

-H "Authorization: Bearer xxxxxxxxxxx" \ -H "Content-Type: application/json" \ http://<mark>192.168.31.53</mark>:8123/api/states[/xxx.x](https://192.168.31.193:8123/dev-state)xx

⚫ curl 命令调用开关服务

curl -X POST \ -H "Authorization: Bearer xxxxxxxxxxxxx" \ -H "Content-Type: application/json" \ -d '{"entity\_id":"light.gateway\_light\_7c49eb18e3a7"}' \ http://192.168.31.53:8123/api/services/light/toggle

#### 在 HA 中完成语音文字处理——chrome 语音控制

【操作步骤】

- 1. 语音控制过程逻辑
- 2. conversation 与 intent\_script 组件配置
- 3. 在 chrome 浏览器中实现语音控制

【参考】

语音控制逻辑结构

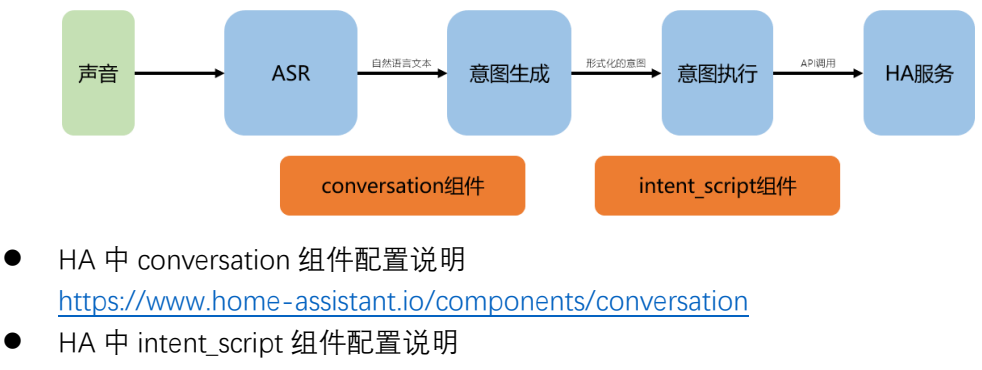

#### [https://www.home-assistant.io/components/intent\\_script](https://www.home-assistant.io/components/intent_script) ⚫ 配置样例(example\_11\_4\_1.yaml) # example\_11\_4\_1.yaml conversation: intents: GetTemperature: - "[现在][当前]室内温度[是]多少" OpenLight: - "打开{item}[的]灯" - "把{item}[的]灯打开" CloseLight: - "关上{item}[的]灯" - "关闭{item}[的]灯" intent\_script: GetTemperature: speech: text: 当前室内温度{{ states.sensor.temperature\_158d0001d6daa6.state }}摄氏度 OpenLight: async\_action: true speech: text: 正在打开{{ item }}灯 action: service: homeassistant.turn\_on data\_template: entity id: > {% if item=="书房" %} light.reading\_room {% else %} light.none {% endif %} CloseLight: async\_action: true speech: text: 正在关闭{{ item }}灯

 action: service: homeassistant.turn\_off data\_template: entity\_id: > {% if item=="书房" %} ight.read {% else %} light.none {% endif %}

## 苹果设备语音控制全自由定制

【操作步骤】

- 1. 使用 curl 测试 conversation api
- 2. "捷径"流程解说
- 3. 效果演示

【参考】

● 逻辑连接结构

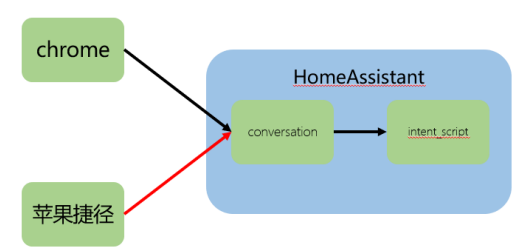

## ⚫ curl 命令访问 conversation api

curl -X POST \ -H "Authorization: Bearer eyJhbGciOiJIUzI1NiIsInR5cCI6IkpXVCJ9.eyJleHAiOjE4NTg5MjM3ODEsImlzcyI6IjU4N2FiYmMyZWUzMTQwZjhiNGRi Njk1N2Q2YjQ0YjY3IiwiaWF0IjoxNTQzNTYzNzgxfQ.wca7qopG9p4D3DohT03CG7uOx4rBa4wrDevivjpuzw8" \ -H "Content-Type: application/json" \ -d '{"text":"室内温度是多少"}' \ http://192.168.31.53:8123/api/conversation/process ⚫ "捷径"流程图

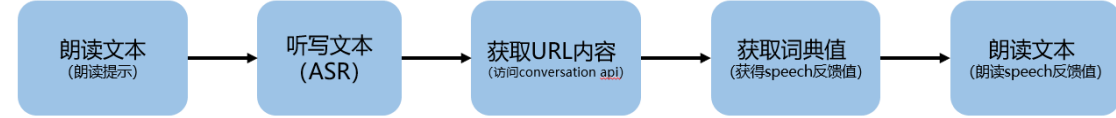